#### University of California San Diego CSE 110 - Fall 2020

#### **Sample Screens**

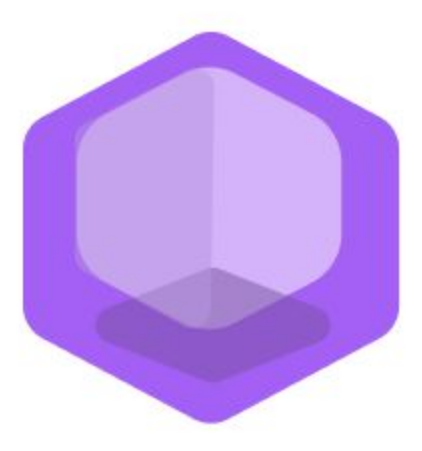

# **Philanthropy Connect**

#### Team: **QuaranTeam**

Unduwap KandageDon - Project Manager Branson Beihl - Database Specialist Vivian Chiong - Senior System Analyst John Ge - Software Development Lead Patrick Jorgensen - Quality Assurance Lead Daniel Kubeck - Business Analyst Andrew Liang - Software Architect Tri Truong - Algorithm Specialist Danny Vo - Software Architect Angela Wang - User Interface Specialist Dominick Lee - Software Development Lead

#### **Table of Contents**

#### **Sample Screens**

#### **SS 1 - Login Section**

[SS-1.1: Register/Login/Continue as Guest](#page-3-0)

[SS-1.2: Logout](#page-4-0)

#### **SS 2 - Profile Section**

[SS-2.1: Create User Profile](#page-5-0)

[SS-2.2: Edit User Profile](#page-6-0)

[SS-2.3: View Organization Profile](#page-8-0)

#### **SS 3 - Explore Organizations**

[SS-3: Filter Organizations by Cause, Distance, and Skills](#page-9-0)

#### **SS 4 - News Feed**

[SS-4.1: Create Event](#page-10-0)

[SS-4.2: Edit Event](#page-11-0)

[SS-4.3: Delete Event](#page-12-0)

[SS-4.4: Display News Feed \(Organization\)](#page-13-0)

[SS-4.5: Display News Feed \(Individual\)](#page-14-0)

#### **SS 5 - Individuals to Organization Connect**

[SS-5.1: View Organization's Contact Information](#page-15-0)

[SS-5.2: Toggle Follow Organization](#page-16-0)

[SS-5.3: View Organization's Events](#page-17-0)

#### **SS 6 - Recommend Organizations**

[SS-6.1: Recommend Organizations to Individuals](#page-19-0)

#### **SS 7 - Rating Organization**

[SS-7.1: Rate Organization](#page-20-0)

[SS-7.2: Edit Rating](#page-21-0)

[SS-7.3: Delete Rating](#page-22-0)

### <span id="page-3-0"></span>**Sample Screen SS-1.1: Register/Login/Continue as Guest**

Use cases: DUC-1.1, DUC-1.2, DUC-1.4

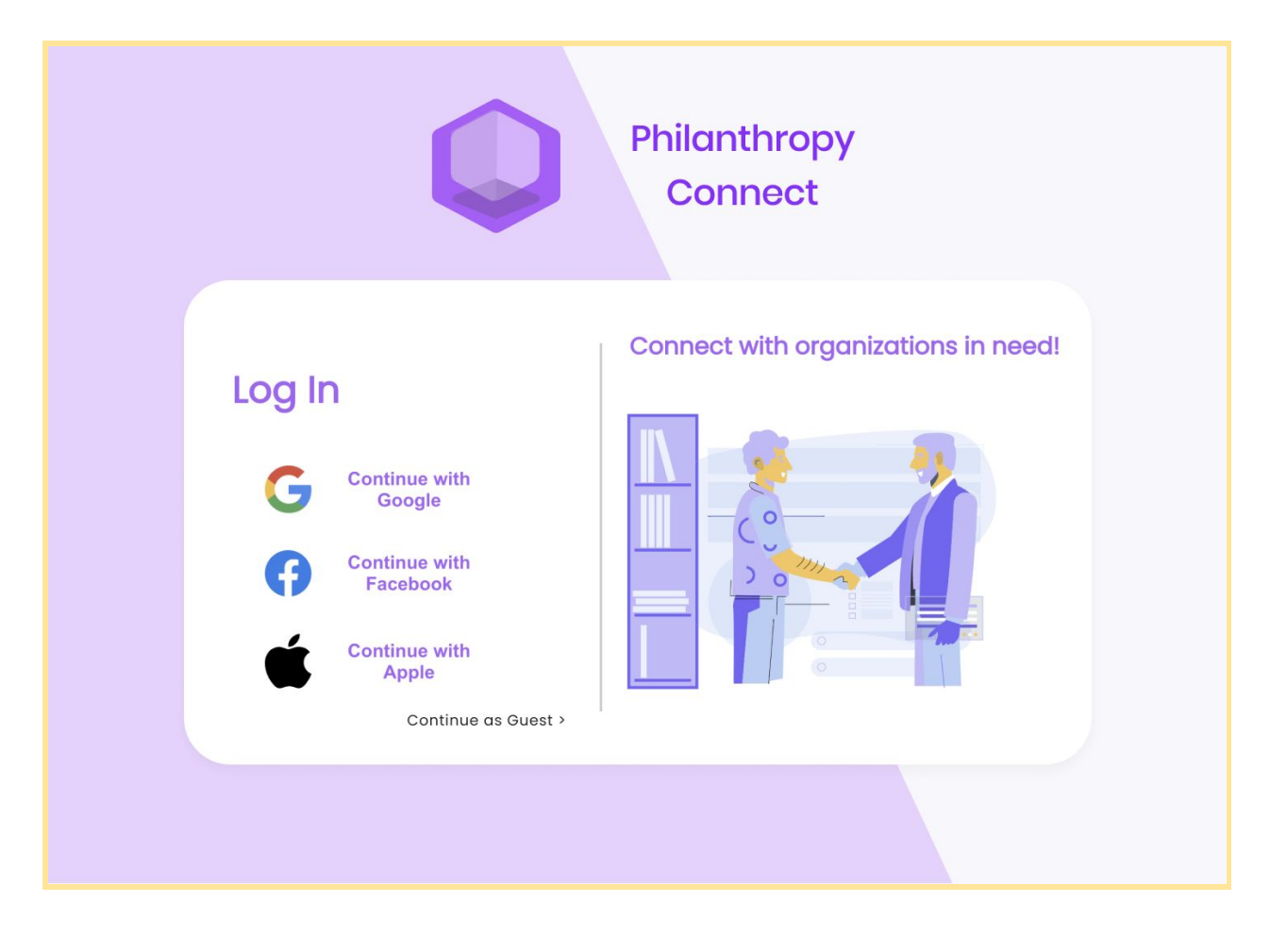

#### <span id="page-4-0"></span>**Sample Screen SS-1.2: Logout**

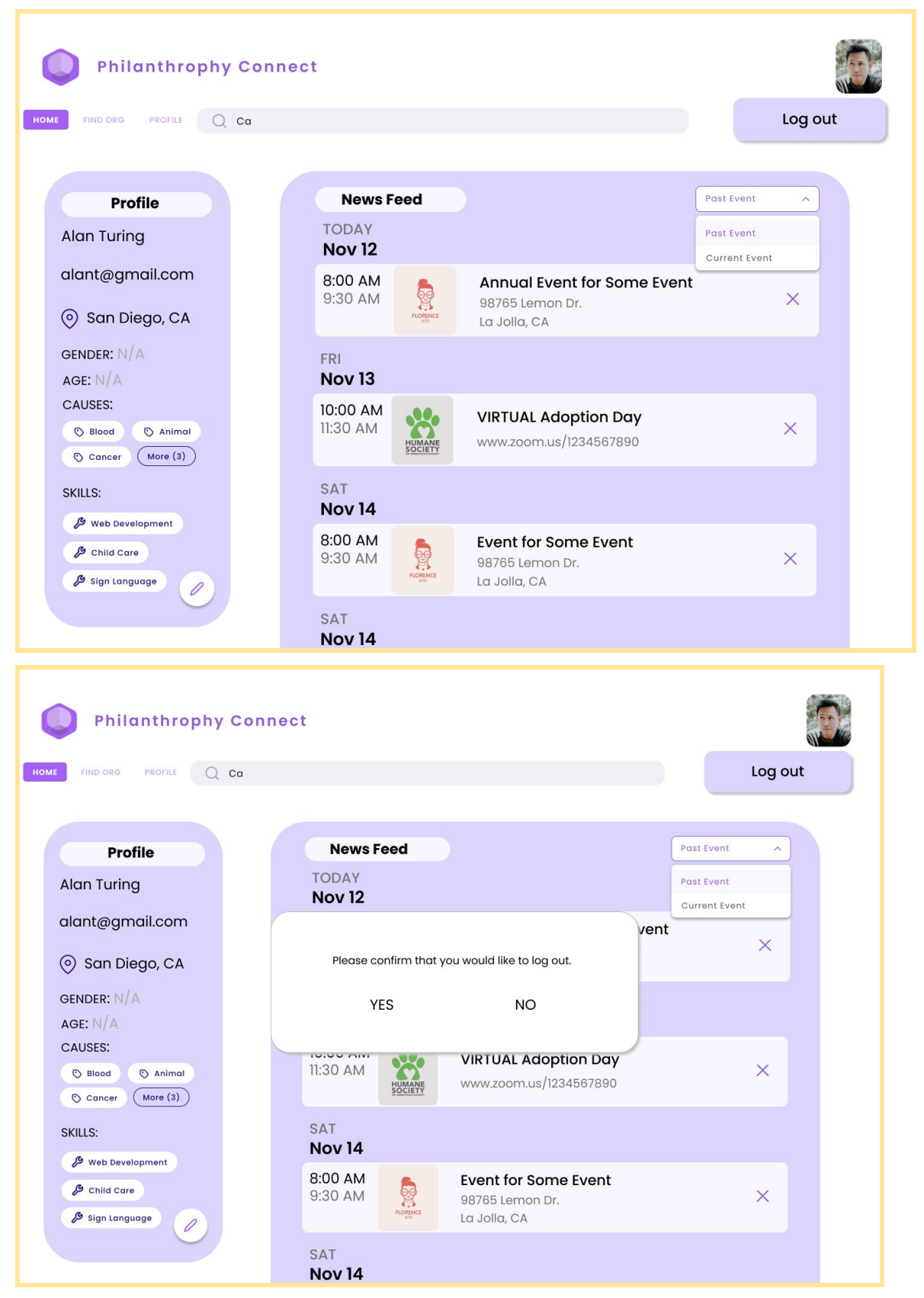

## <span id="page-5-0"></span>**Sample Screen SS-2.1: Create User Profile**

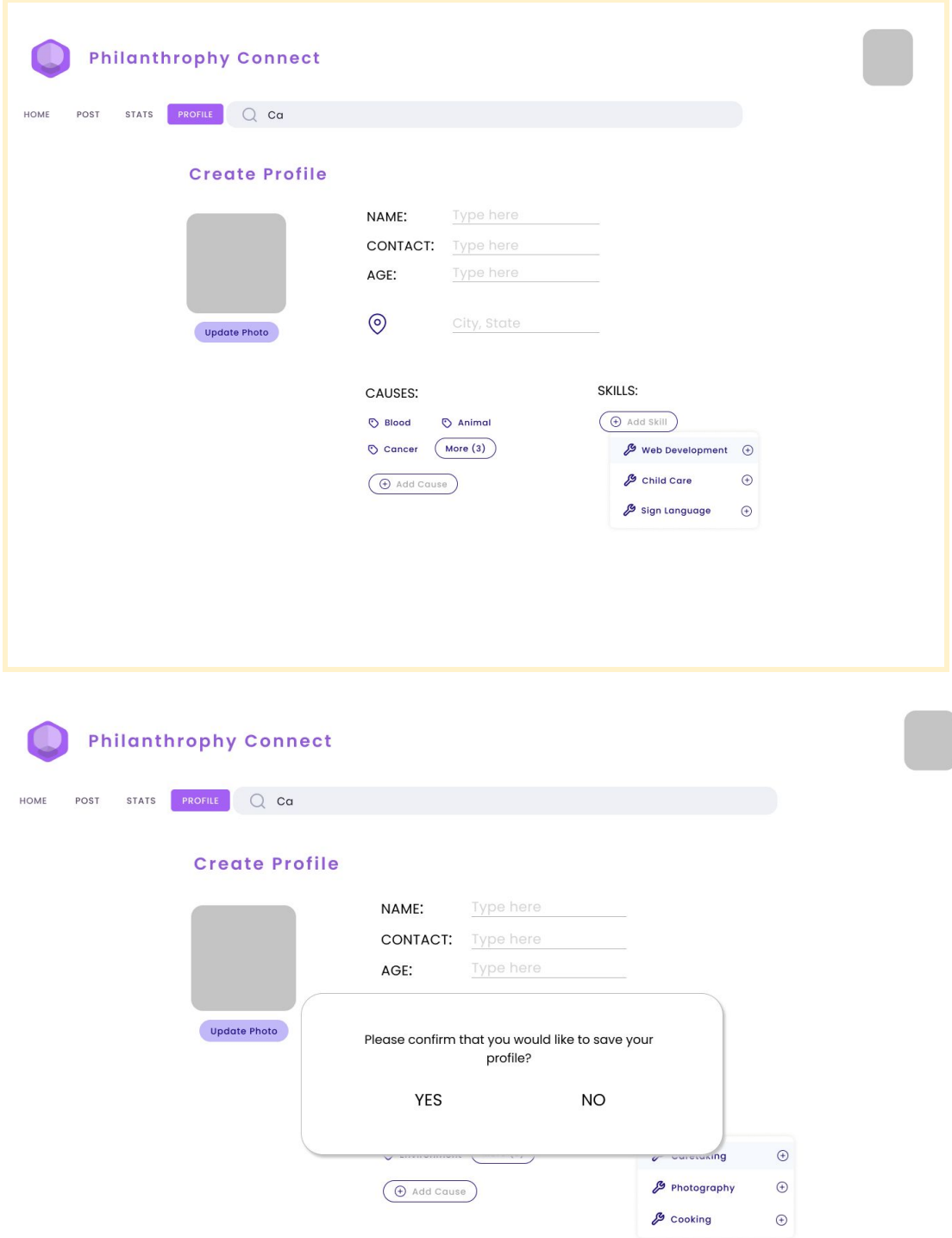

### <span id="page-6-0"></span>**Sample Screen SS-2.2: Edit User Profile**

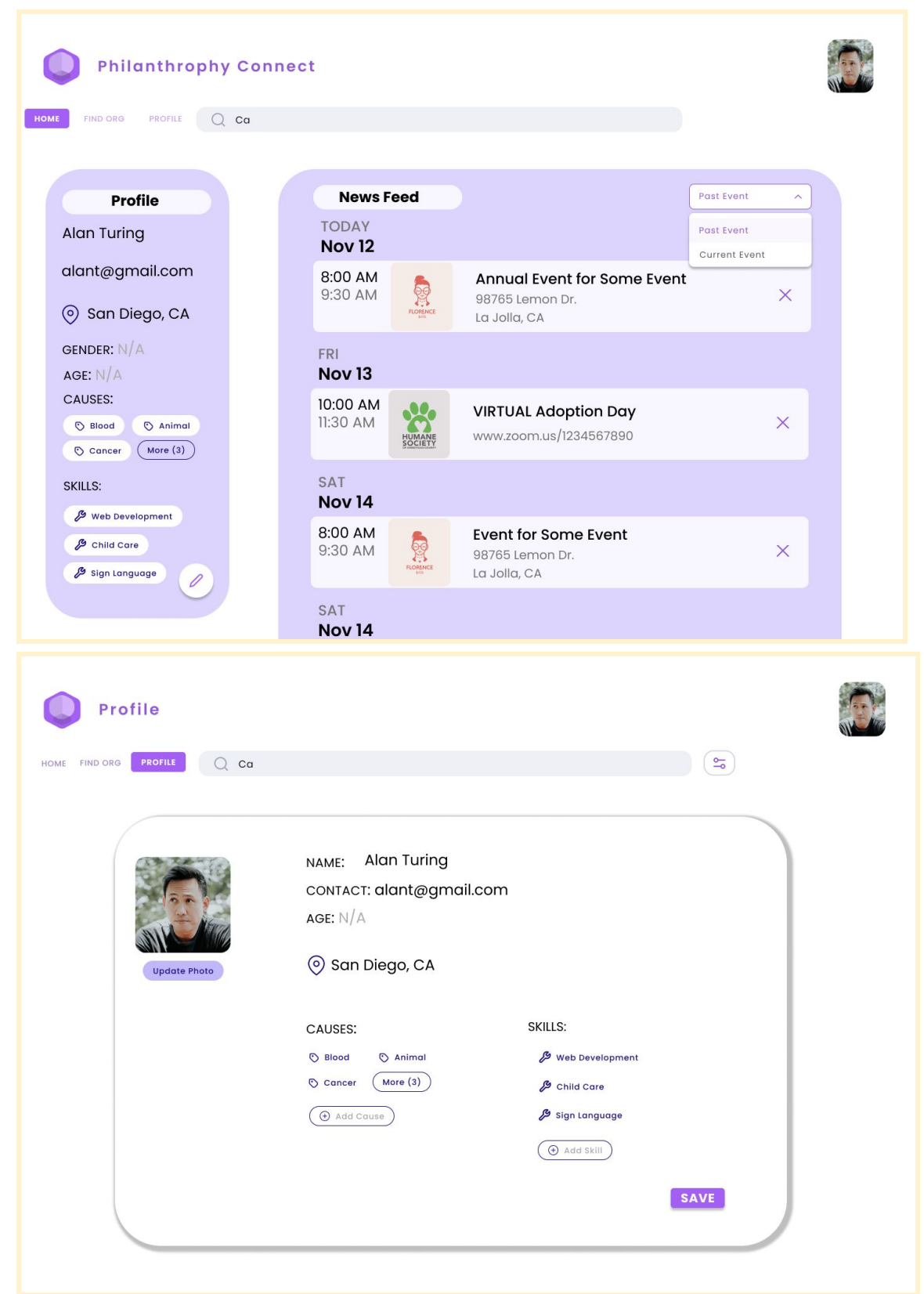

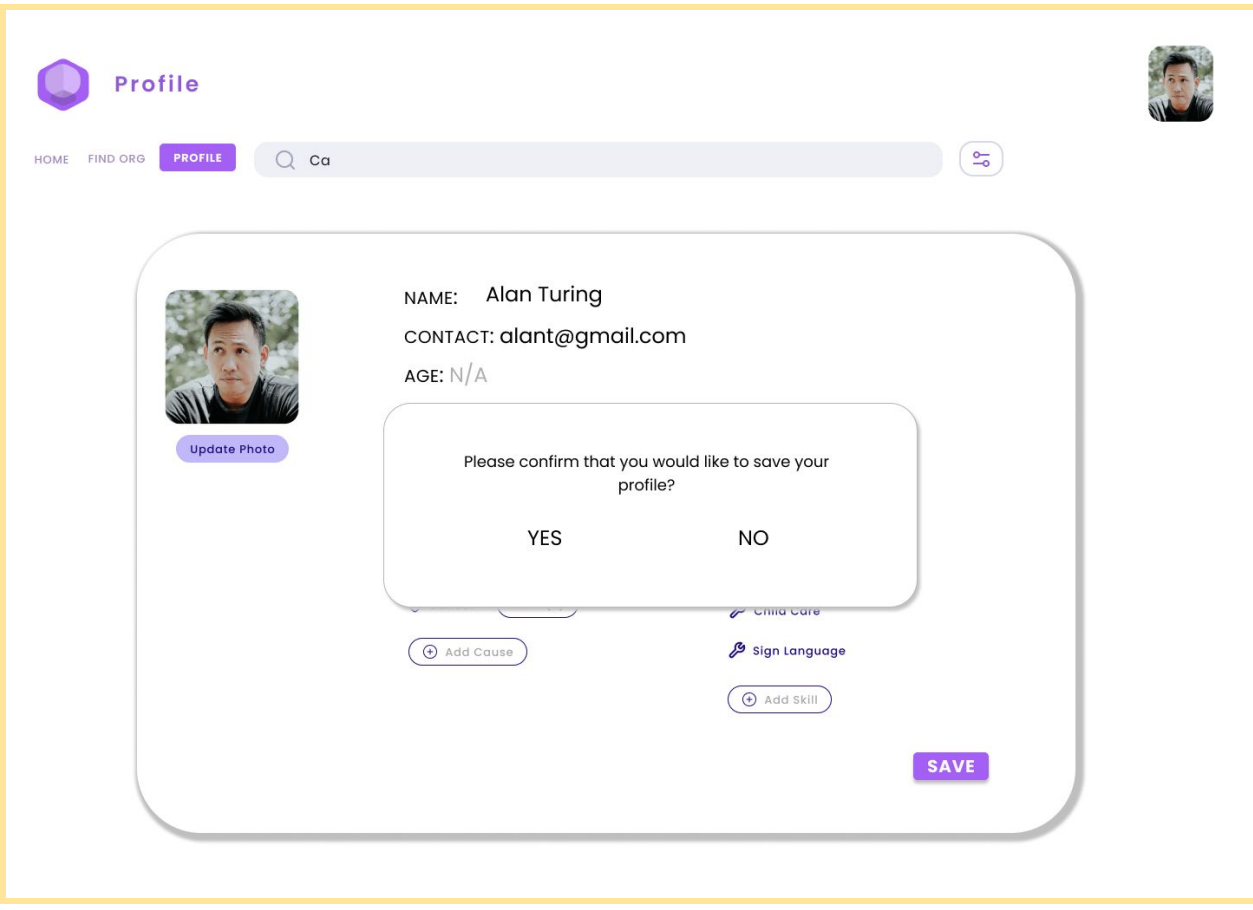

### <span id="page-8-0"></span>**Sample Screen SS-2.3: View Organization Profile**

Use Cases: DUC-2.3

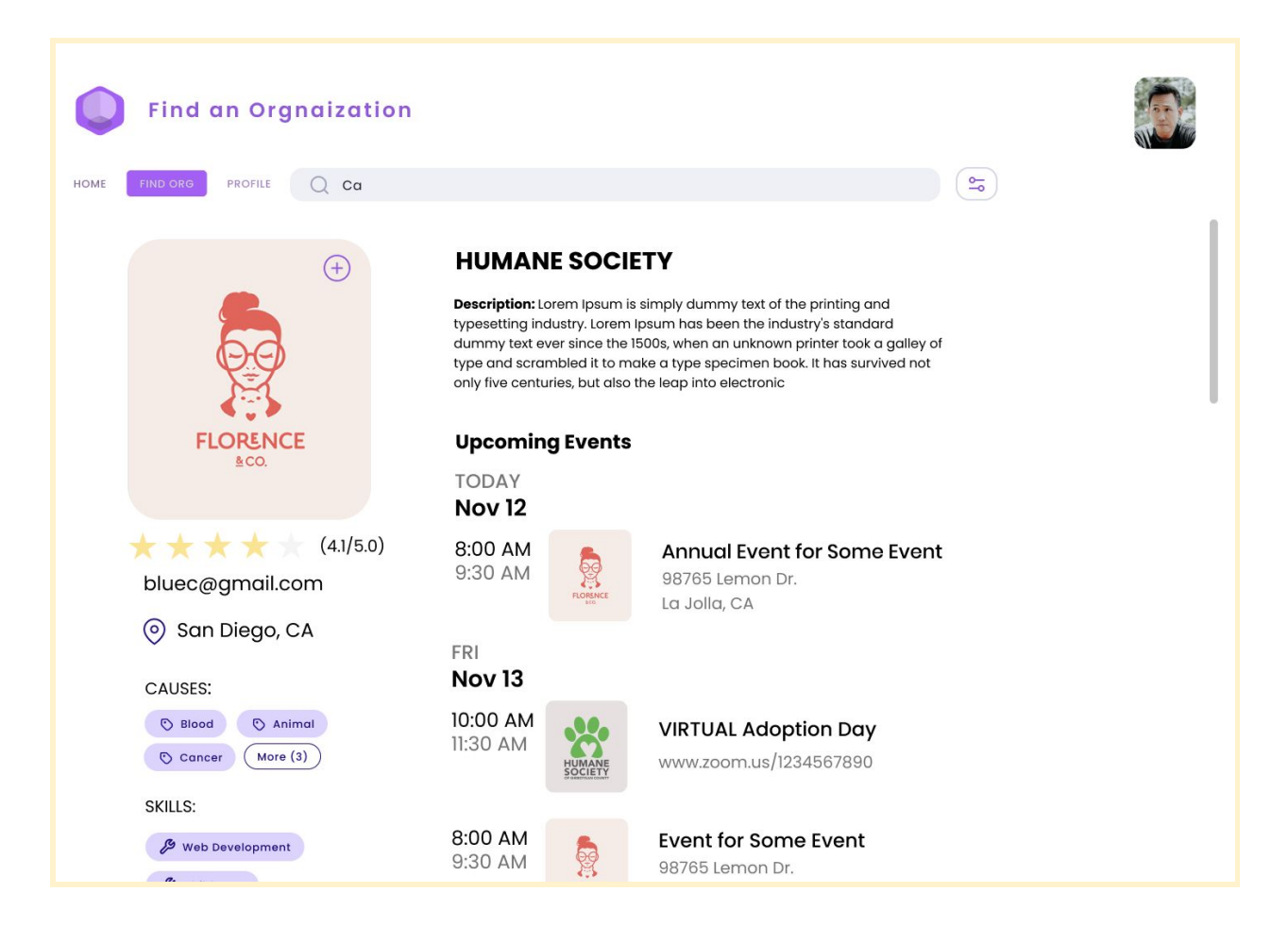

### <span id="page-9-0"></span>**Sample Screen SS-3: Filter Organizations**

Use cases: DUC-3.1, DUC-3.2

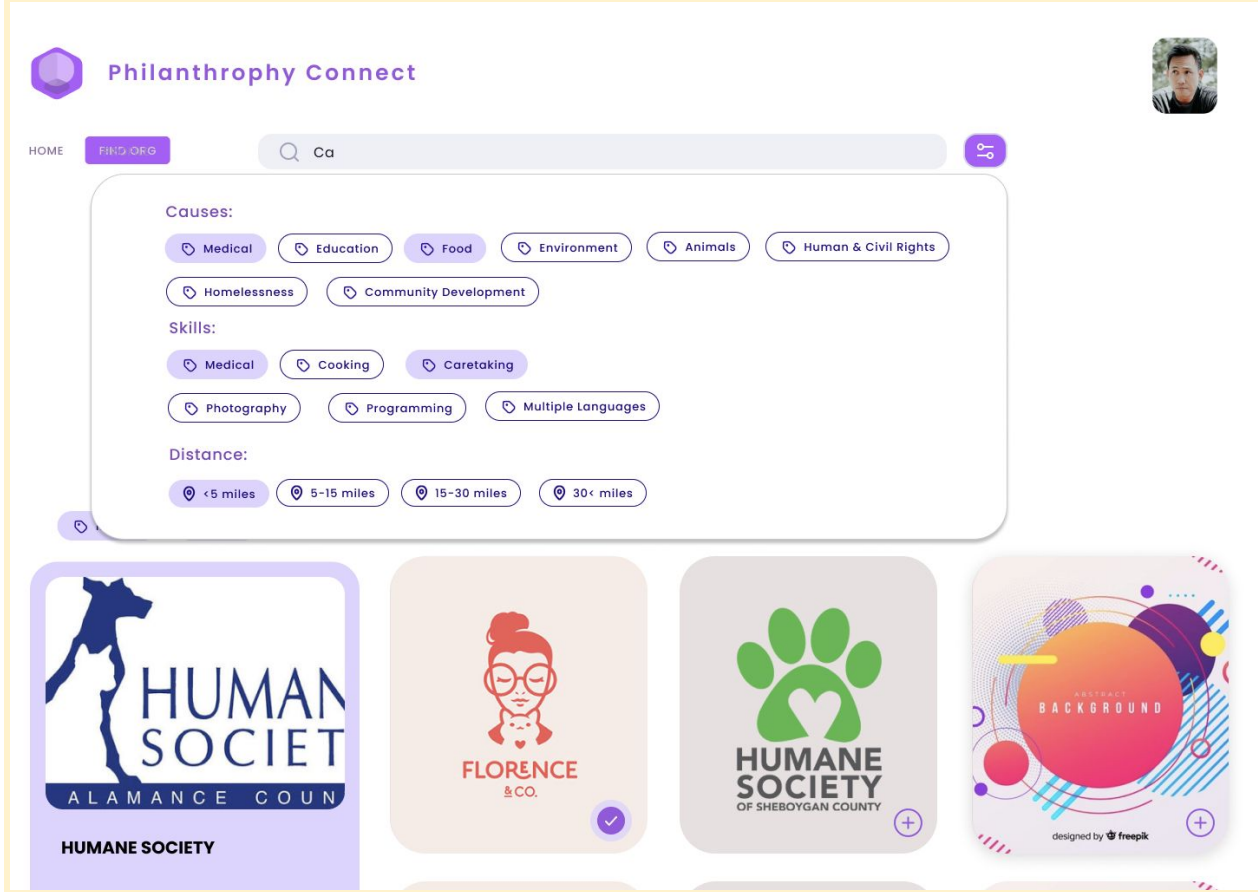

## <span id="page-10-0"></span>**Sample Screen SS-4.1: Create Event**

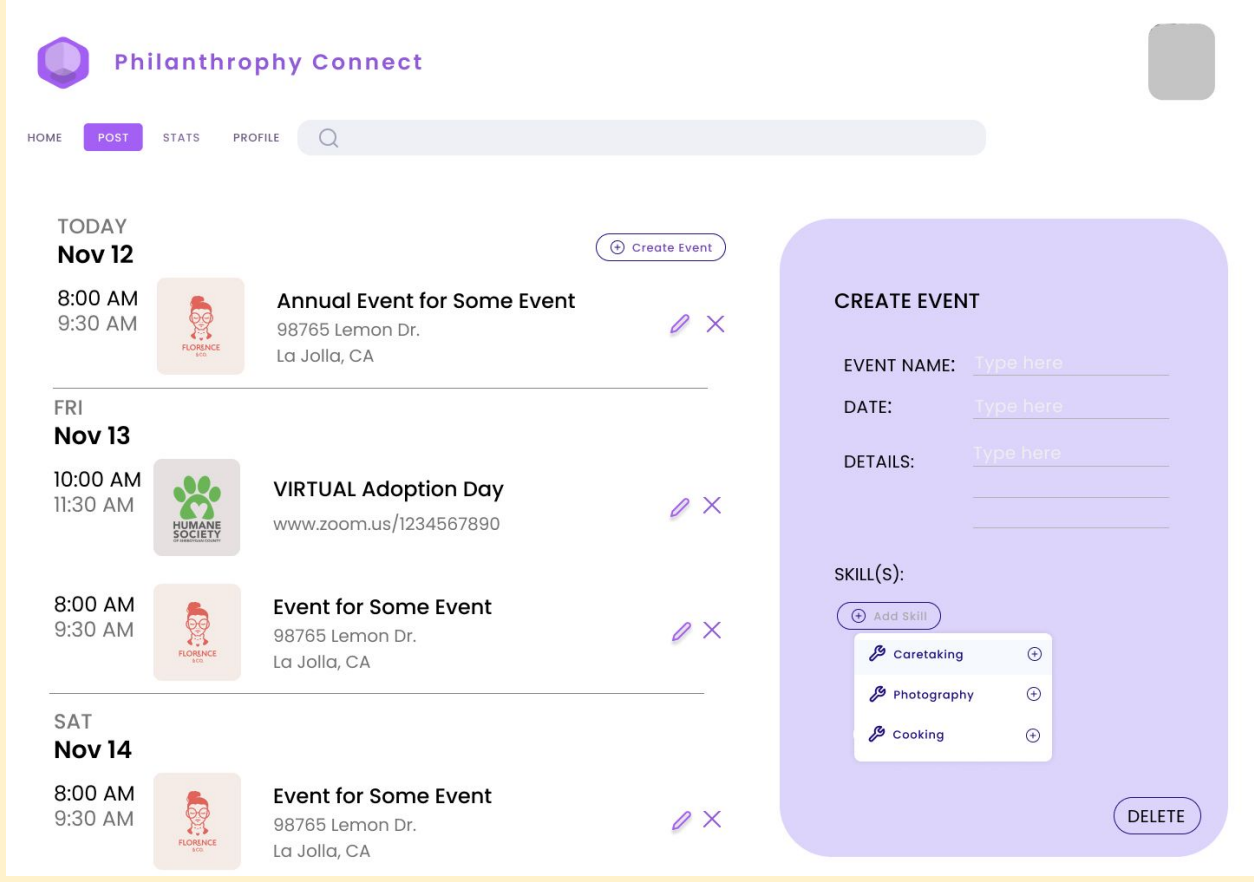

#### <span id="page-11-0"></span>**Sample Screen SS-4.2: Edit Event**

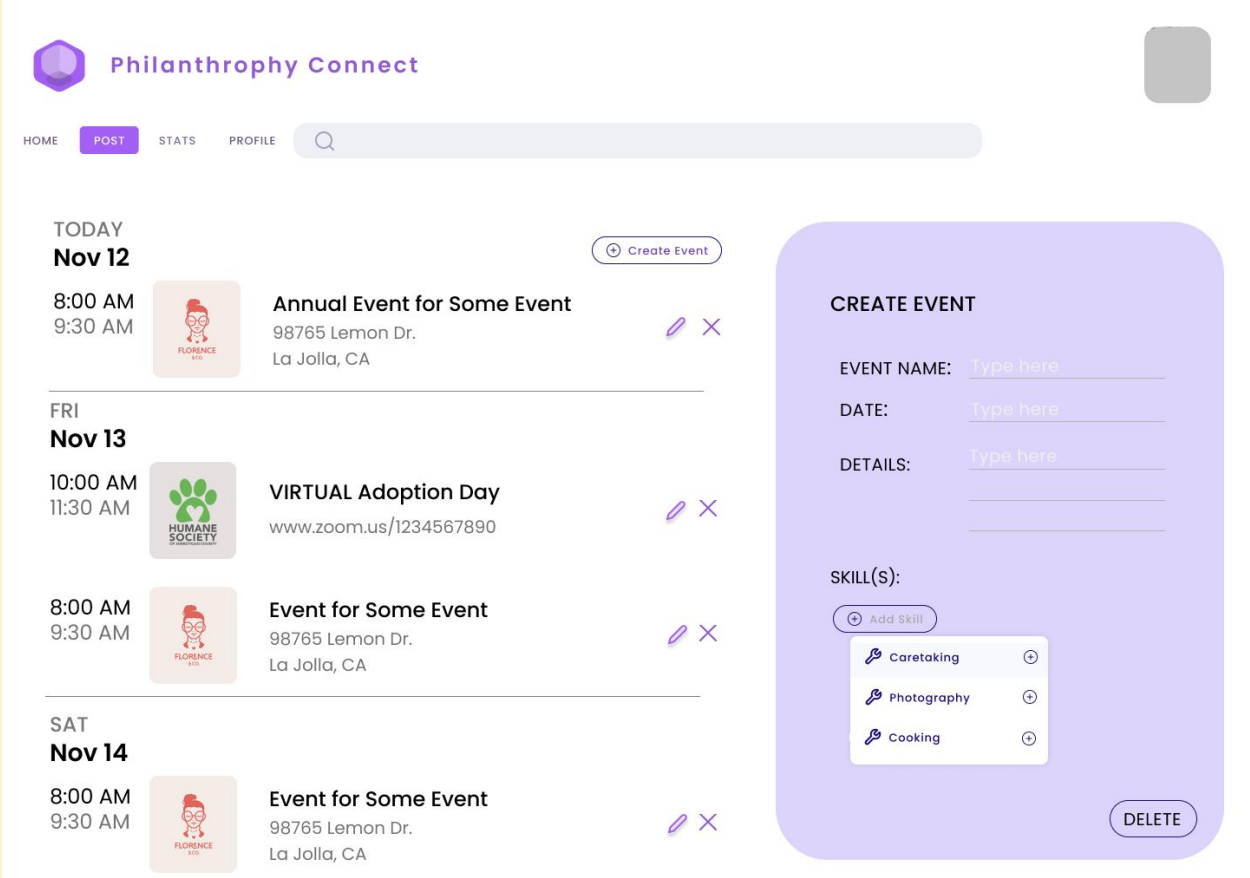

#### <span id="page-12-0"></span>**Sample Screen SS-4.3: Delete Event**

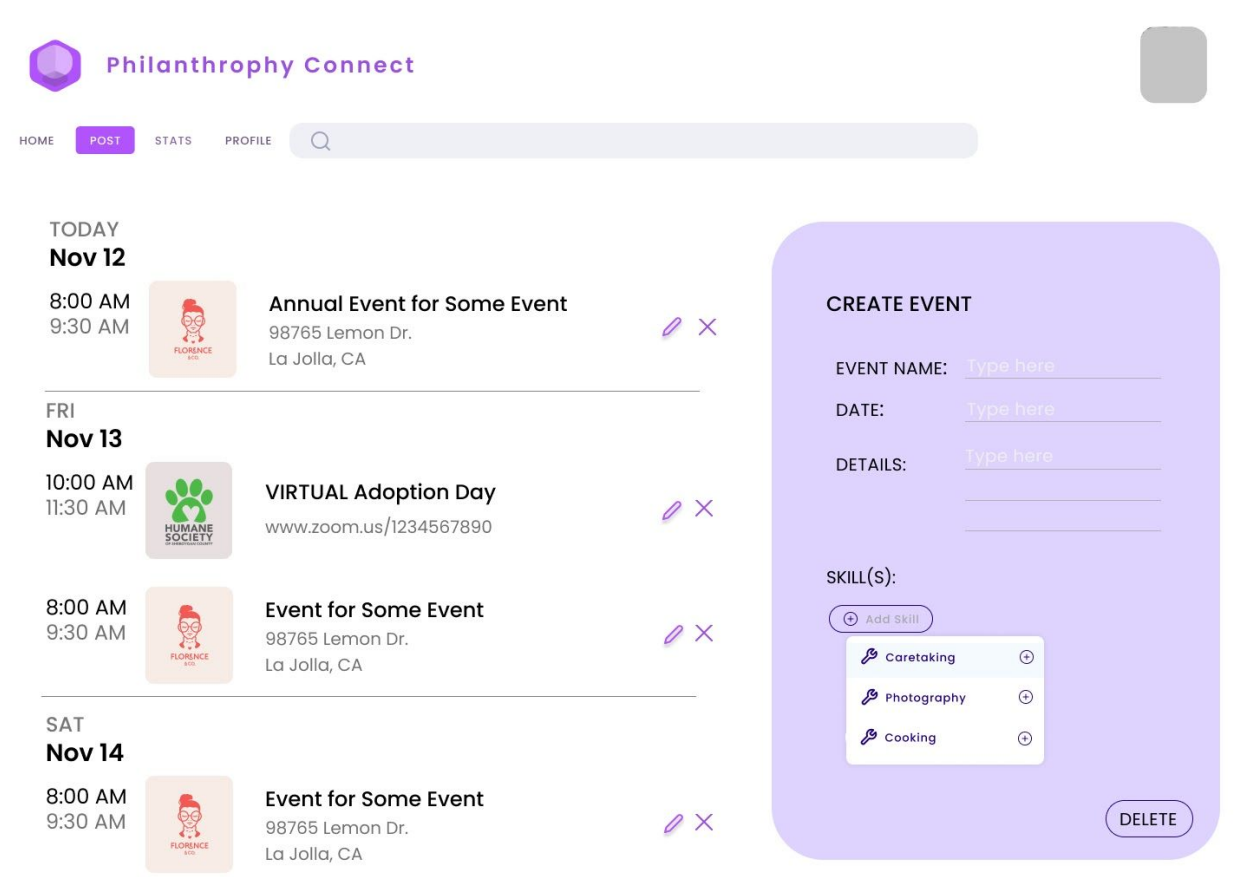

## <span id="page-13-0"></span>**Sample Screen SS-4.4: Display News Feed (Organization)**

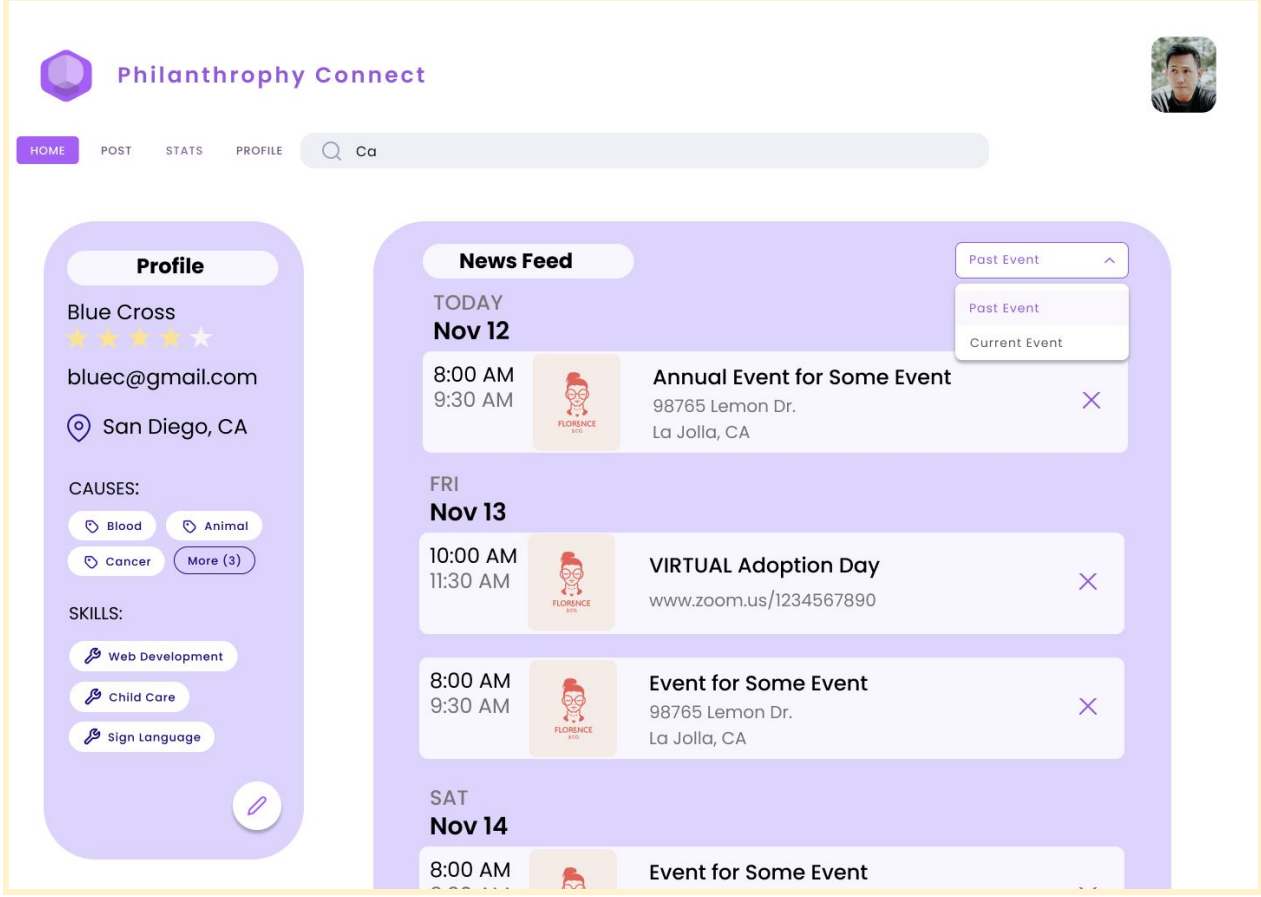

## <span id="page-14-0"></span>**Sample Screen SS-4.5: Display News Feed (Individual)**

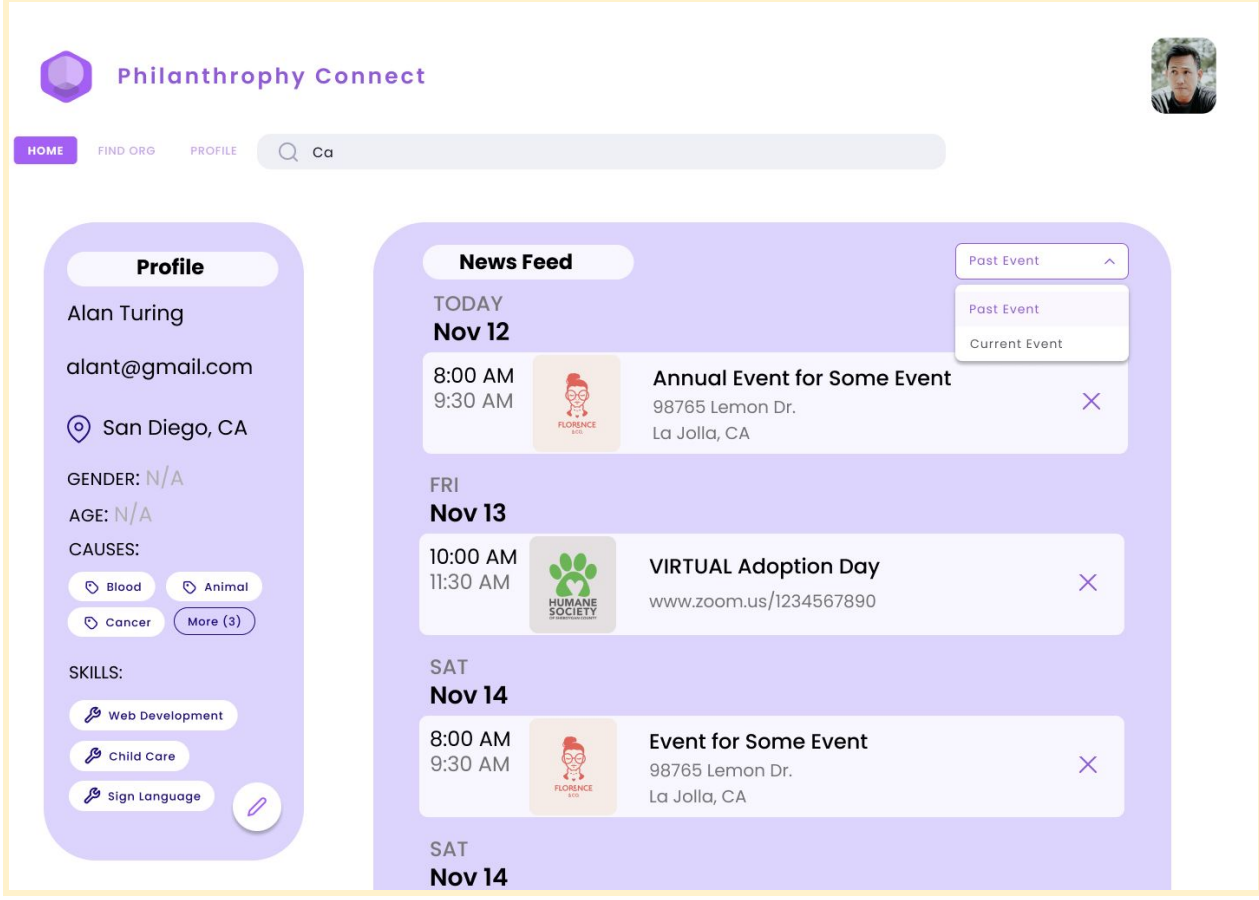

### <span id="page-15-0"></span>**Sample Screen SS-5.1: View Organization's Contact Information**

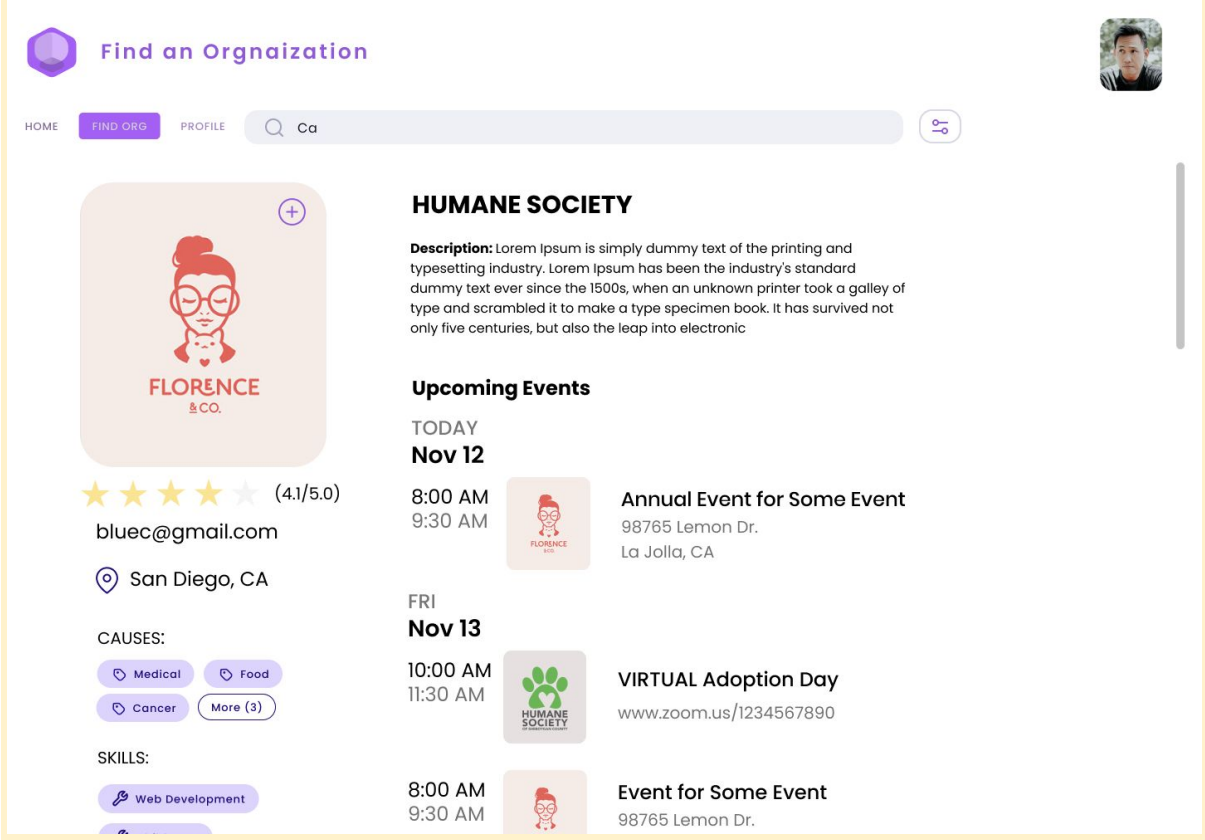

## <span id="page-16-0"></span>**Sample Screen SS-5.2: Toggle Follow Organization**

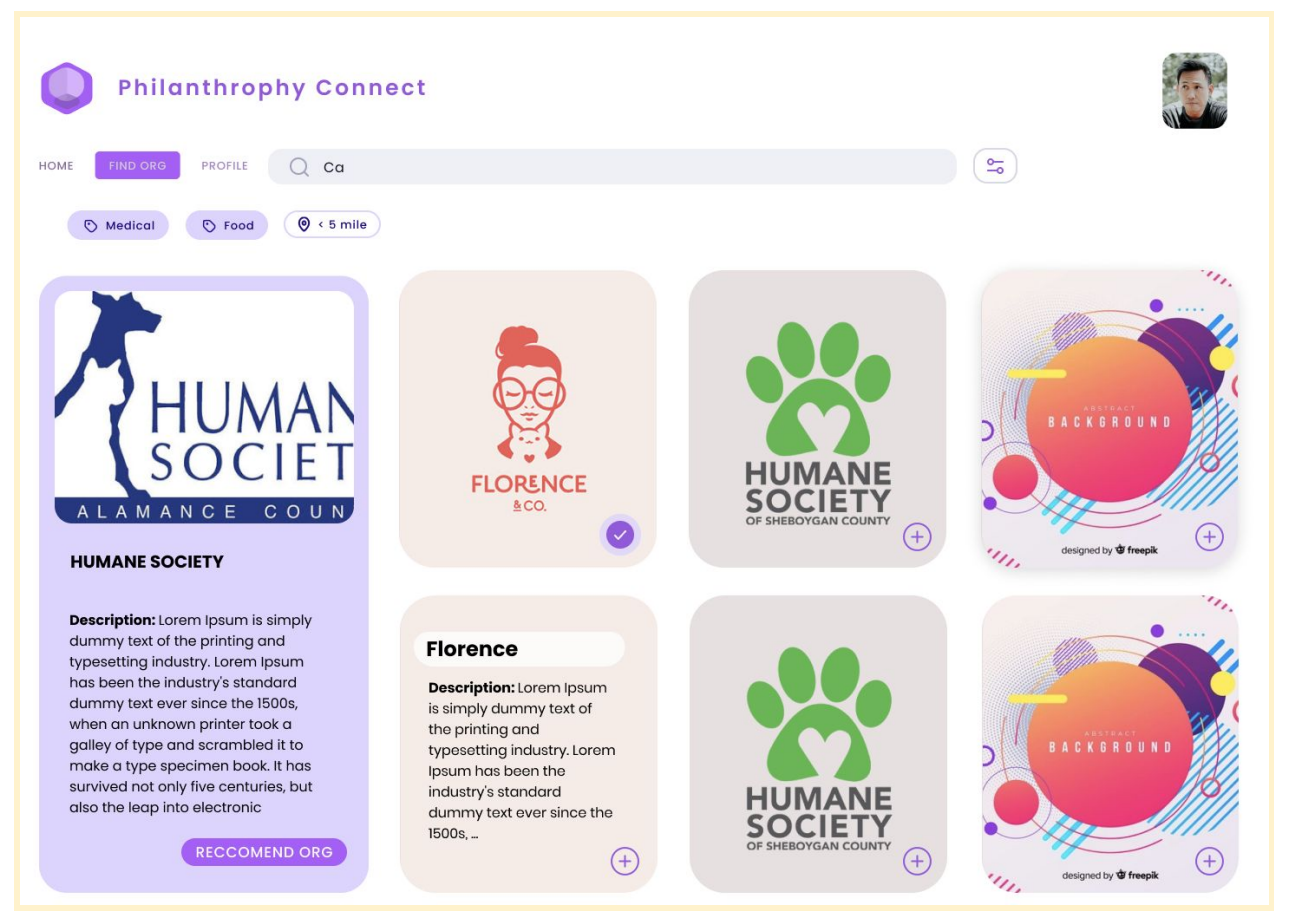

## <span id="page-17-0"></span>**Sample Screen SS-5.3: View Organization's Events**

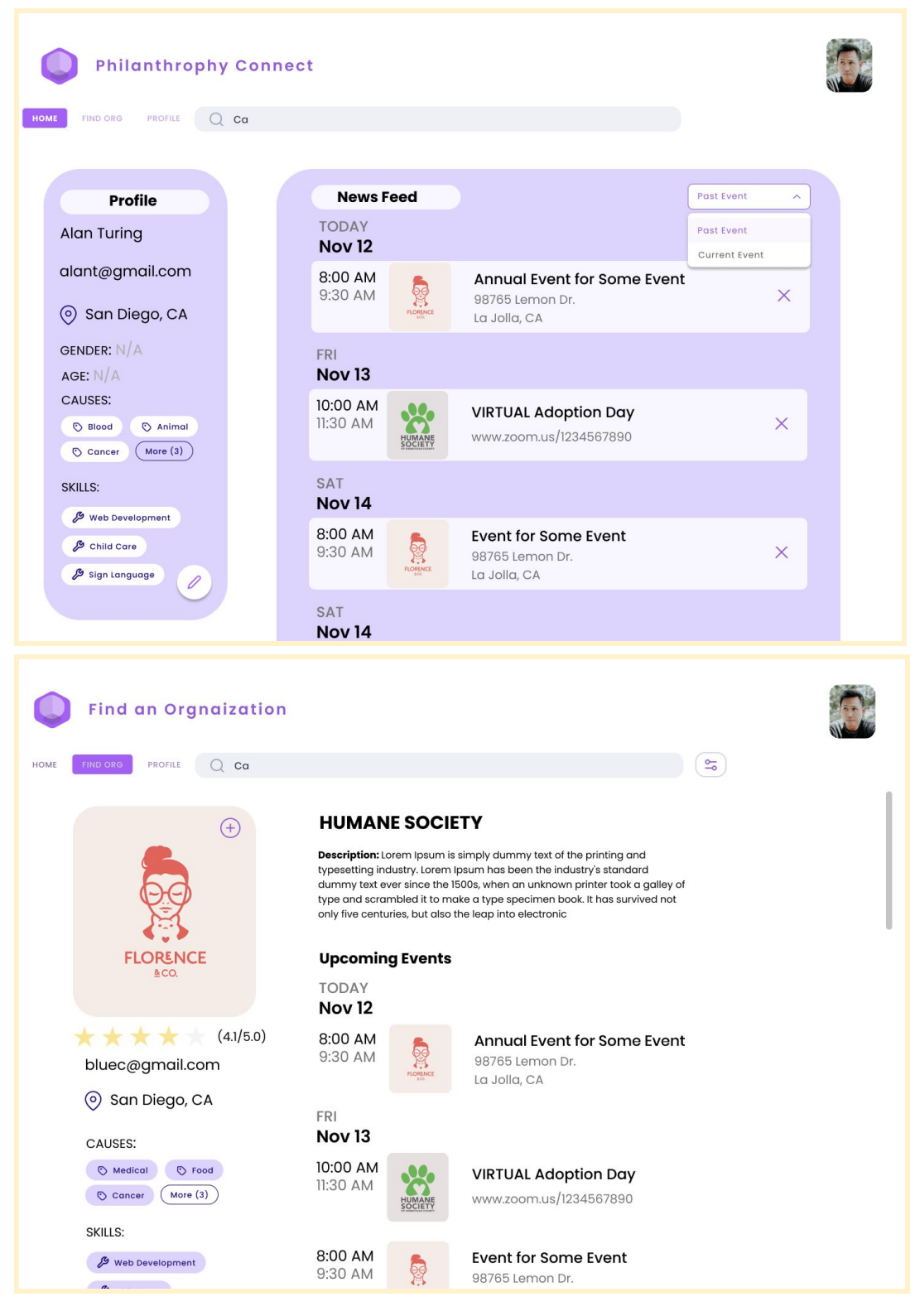

## <span id="page-19-0"></span>**Sample Screen SS-6.1: Recommend Organizations to Individuals**

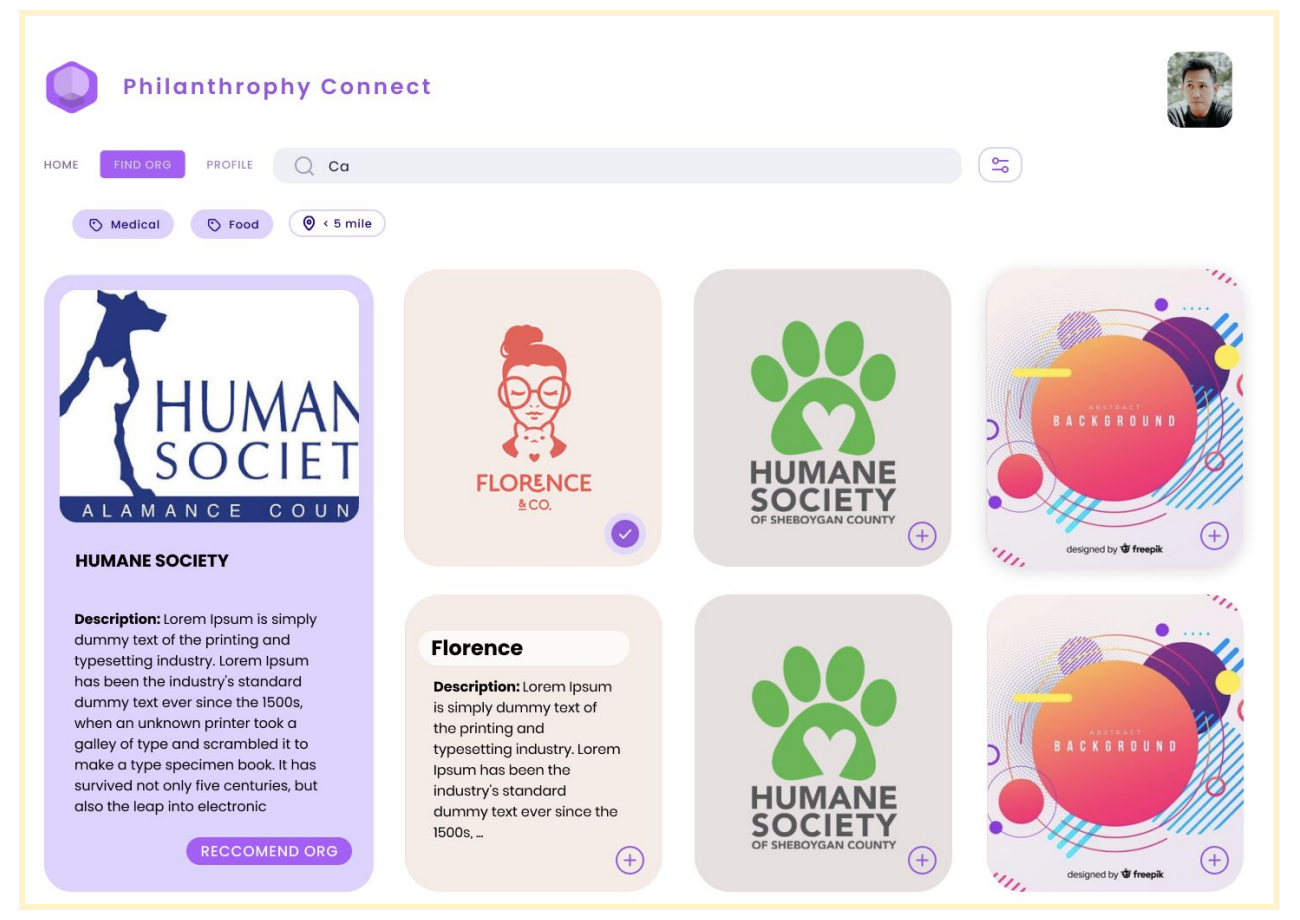

### <span id="page-20-0"></span>**Sample Screen SS-7.1: Rate Organization**

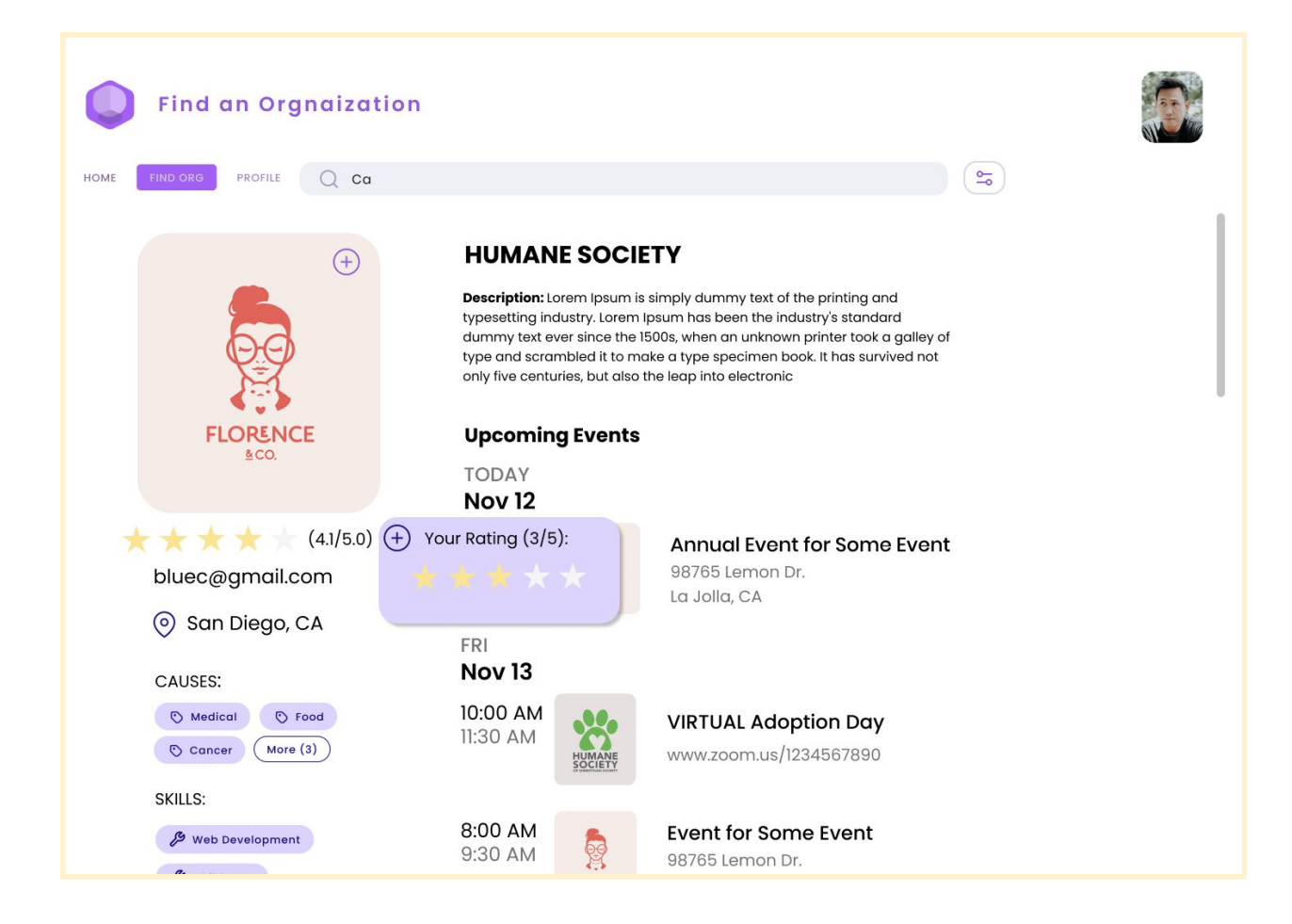

#### <span id="page-21-0"></span>**Sample Screen SS-7.2: Edit Rating**

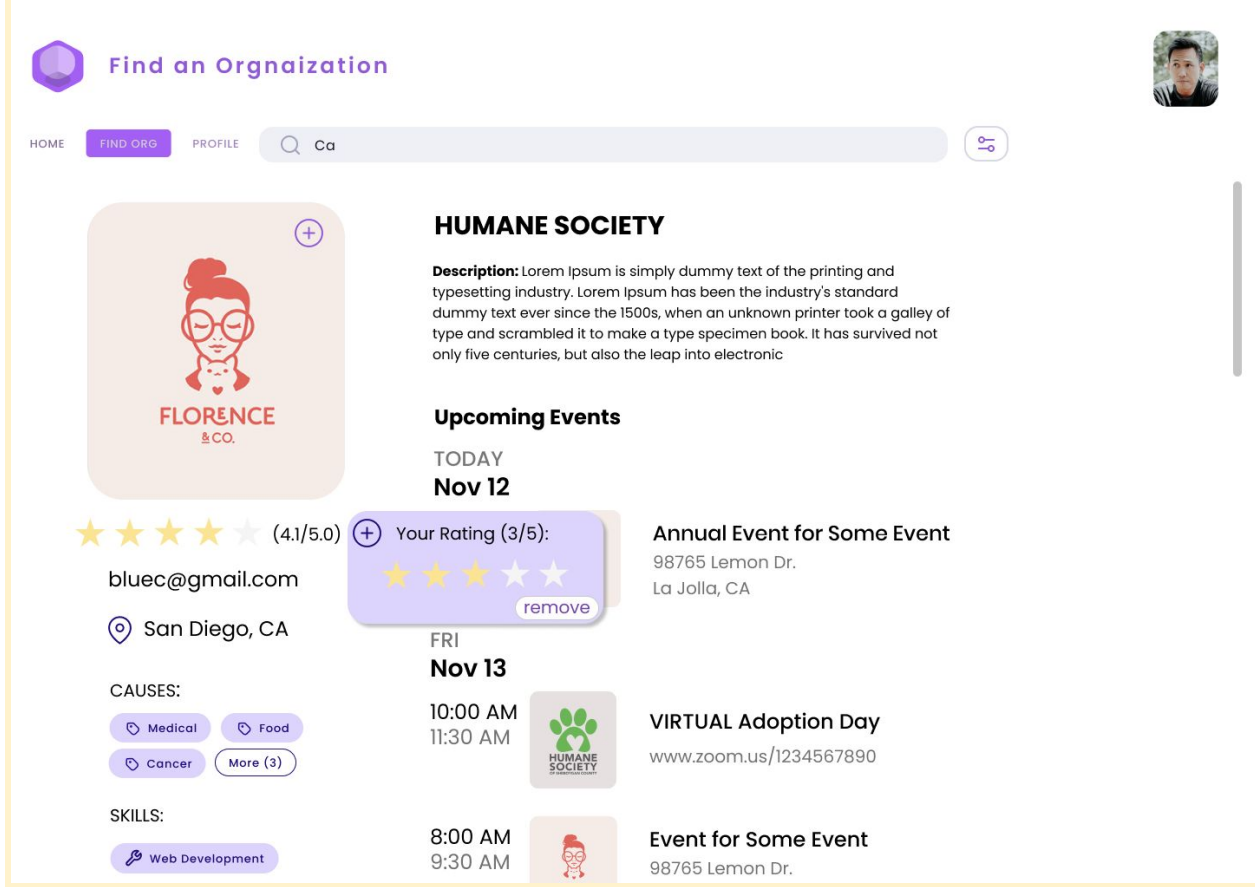

#### <span id="page-22-0"></span>**Sample Screen SS-7.3: Delete Rating**

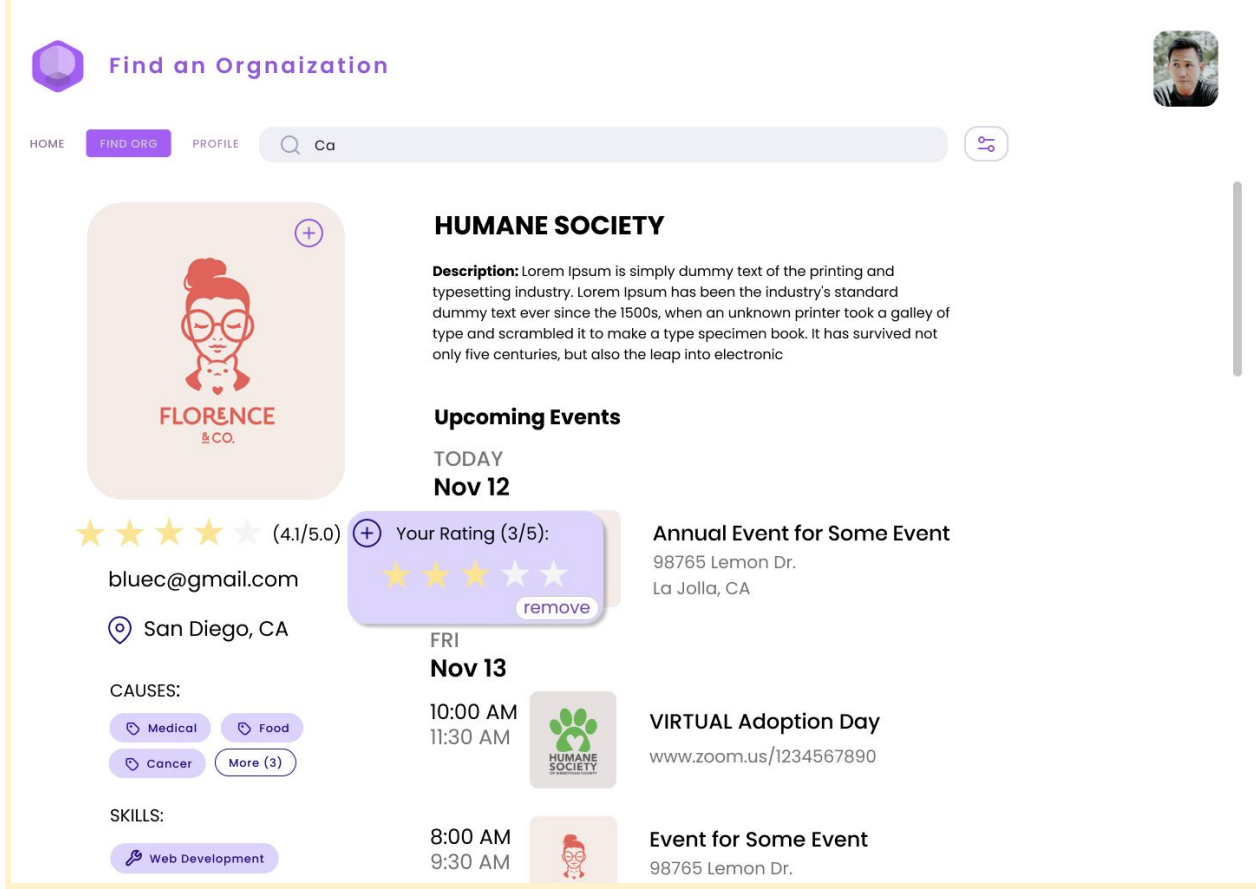